# **KETpic v4.3.1 ltd** コマンド一覧 **for R**

PD プロットデータ

## **1 R** についての注意

- 1. KETpic の読込みには次を実行する. load("C:/work/ketpic.Rdata") (C:/work/は作業フォルダ名) ※ ディレクトリの変更は setwd("c:/work")
- 2. 文字列は "(ダブル)で囲む

※ 文字列の中に文字列を入れるときは ' と " を入れ子に使う.

- 3. 関数などを引数とするときは、文字列とする. 例) G<- Plotdata( "x<sup>2"</sup>, "x=c(0,1)")
- 4. \ (バックスラッシュ) を出力するには2つ並べてかく.

5. 注釈は #

6. 数と文字列の変換

as.character(数) as.numeric(文字列) eval(parse(text=文字列))) sprintf(書式, 数) 書式付き文字列

7. 異なる型のデータからリストを作るには list を用いる.

```
作成 L<- list(..., ...);
取り出し A<- L[[i]]
部分リスト  L[V] (V はベクトル)
置き換え L[[i]]<- ...
長さ length(L)
追加 L<- c(L1, L2)結合 c(L1,L2,...)空リスト  list()
タイプを見る  is.list(L)(論理値)または mode(L)
```
## **2 R** のための追加コマンド

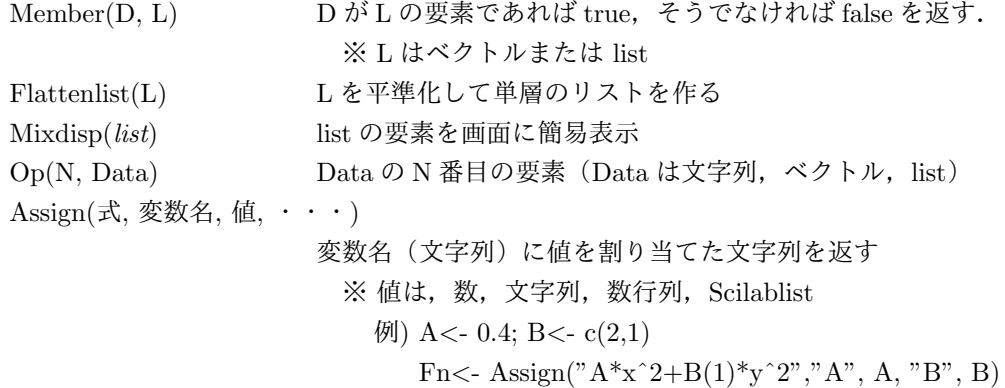

```
Assignset(変数名, 値, ・・・割り当て変数テーブルをセットする )
                         \langle \varnothing \varnothing \rangle Assignset("A", 0.4, "B", c(2,1), "C", list(...), "D", "string")
Assignset("?"+変数名) 変数名の値を返す
                         例) Assignset("?A")
Assignset() 割り当て変数テーブルを初期化
Assignadd(変数名, 値, ・・・)
                     割り当て変数テーブルに追加する
                         \langle \varnothing \rangle Assignadd("C", 0.4, "D", c(2,1))
Assignrep(変数名, 値, ・・・)
                     割り当て変数テーブルを置き換える
                         \langle \varnothing \rangle) Assignrep("C", 0.8)
Prime(文字列) 文字列の最後に " をつける
                         \langle \overline{\emptyset} \rangle Prime("A")
                         例) Prime() (" だけを出力)
                       ※ Assign("A ") としてもよい.
XMIN, XMAX, YMIN, YMAX
                      ウィンドウ範囲(デフォルト −5 ≦ x ≦ 5, −5 ≦ y ≦ 5)
Ptne(),Ptnw(),Ptsw(),Ptse()
                      フレーム枠の各点
ThisVersion Ketpic のバージョン
Fracform(x{, 分母の最大値 })
                     x に近い分数(文字列)を返す
                       ※ 分母の最大値のデフォルトは 100000
                          \langle \varnothing \rangle Fracform(c(2.36))
Dotprod(v1,v2) 内積
Crossprod(v1,v2) 外積
Derivative(関数文字列,変数名,{ 値ベクトル }
                     関数の微分係数を求める.
                         例) Derivative("x<sup>2</sup>+y", c("x","y"),c(2, 3))
Integrate(関数文字列,変数文字列,積分区間(数リスト))
                     関数の定積分を求める.
                         \varnothing) Integrate("sin(x)","x",c(0,pi))
                       ※ 区間(リスト)は積分を分けて計算するときに指定
                             Integrate("Fn(x)", "x", c(-2,0,3))
```
# **3** 設定コマンド

### **3.1** 基本

Setwindow(c(xmin, xmax), c(ymin, ymax)) ウィンドウ範囲を設定 例) Setwindow(c(-pi, pi), *c*(*−*1*.*5*,* 1*.*5) ) ※ XMIN , XMAX , YMIN , YMAX で値を得られる. Setscaling(*ratio*) 縦の横に対する比を *ratio* に設定(デフォルトは 1) 例) Setscaling(2)

※ ウィンドウも連動

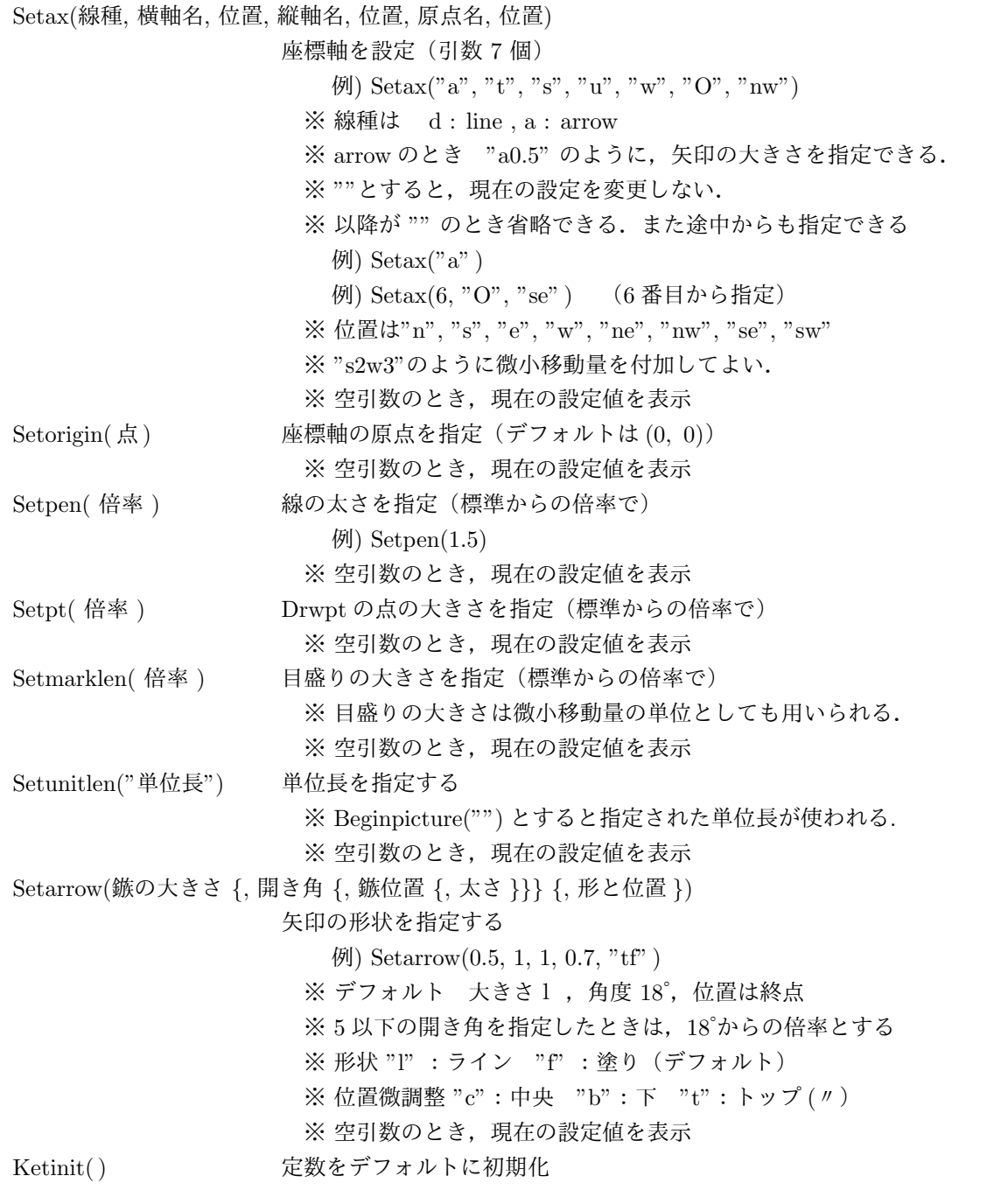

# **3.2** 空間(平行投影)

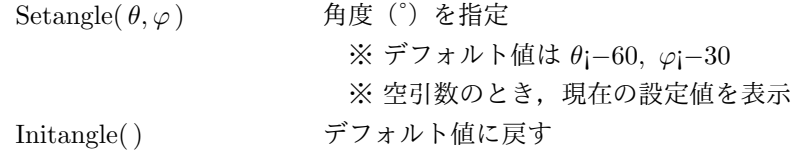

# **3.3** 空間(一点投影)

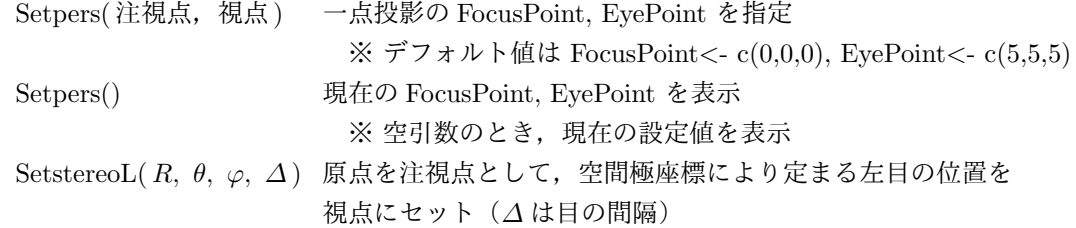

# **4** プロットデータの作成

#### **4.1** 平面図形

Plotdata(関数, 範囲, オプション) 関数のグラフの PD を作成 例) G1*<*- Plotdata( "sin(x)", "x= c(*−*2\*pi, 2\*pi)") ※範囲を "x" とすると, XMIN から XMAX にとる. ※ x 以外の変数を使うときは関数に使われていないかを注意. ※ オプション "N=*· · ·* " 点の個数 "E=c(*· · ·*)" 除外点のリスト "E=関数" 関数の0点は除外 "D=*· · ·* " 連続限界値(これ以上離れたら結ばない) ※ デフォルトは N=50, D=Inf 例) G1<- Plotdata("1/x", "x","N=200", "E=c(0)", "D=1") 例) G2*<*- Plotdata("1/((x-1)\*(x+2))", "x", "E=(x-1)\*(x+2)") Listplot(点のベクトルまたは列または list) 折れ線の PD を作成. ただし、点は線分で結ぶ. 例) G2*<*- Listplot(c(c(3,2),c(5,4))) 例) G2*<*- Listplot(c(3,2),c(5,4)) Lineplot(点 A, 点 B*{* , 長さ,半直線 *}*) 線分 AB を延長した線分の PD を作成 例) G3*<*- Lineplot(c(3,2),c(5,4)) 例) G4*<*- Lineplot(A, B, "+") 半直線 AB (B 側に延長) ※ 長さのデフォルトは片側 100 Paramplot(パラメトリック関数, 範囲, オプション) パラメトリック関数のグラフの PD を作成 ※t 以外の変数を使うときは関数に使われていないかを注意 例) G3*<*- Paramplot( "c(cos(t), sin(t))", "t=c(0, 2\*%pi)") Rotatedata(PD または点, 角度 *{*, 中心 *}*) 平面の PD を回転した PD を作成 例) G4*<*- Rotatedata(G1,pi/4) Translatedata(PD, x 方向 y 方向) PD を平行移動した PD を作成 例) G5*<*- Translatedata( G1, 3, *−*1 ) Scaledata(PD, x 方向, y 方向 *{*, 中心 *}*) PD を拡大 (縮小) した PD を作成 例) G6*<*- Scaledata( G1, 2, 1/3 ) Reflectdata(PD, 点) 点対称移動した PD を作成 Reflectdata(PD,  $c$ (点 1, 点 2)) 線対称移動した PD を作成 例) G7*<*- Reflectdata( G1, c(0,0) )

例) G8*<*- Reflectdata( G1, c( c(0,0), c(0,1) ) )

Pointdata(PD, *· · ·*) PD の節点の list を作成  $\langle \varnothing \rangle$  G9=Pointdata(G1) ※ Drwpt(G9) などで、点のプロットができる. Circledata(中心, 半径 *{*, オプション *}}*) 円の PD を作成 例) G10*<*- Circledata( c(3,1), 2 ) ※ オプション "R=..." *θ* の範囲 "N=..." 点の個数 例) G10a*<*- Circledata( c(3,1), 2, "R=c(0, pi/2)" ) 例) G10b*<*- Circledata( c(3,1), 2, "N=100" ) Framedata(P, dx*{*, dy*}*) 点 P を中心に *±*dx, *±*dy の矩形(dy を省略すると dy*<*- dx) 例) G3*<*- Framedata(c(3, 1), 0.5 ) Framedata( $c(x_1, x_2), c(y_1, y_2)$ ) *x*<sup>1</sup> ≦ *x* ≦ *x*2*, y*<sup>1</sup> ≦ *y* ≦ *y*<sup>2</sup> の矩形の PD を作成(右上から反時計) ※ 引数が空のとき, Setwindow で指定した枠 例) G1*<*- Framedata(c(*−*2*,* 3), c(1*,* 4) ) 例) G2*<*- Framedata() Hatchdata( パターン文字 (list)*{*, 開始点 *}*, (閉) 曲線の列 *{*,kaku*{*,haba*} }* ) パターンと一致する領域を斜線塗りする PD を作成  $\langle \varnothing \rangle$  G1<- Hatchdata(list("io"), list(g1,g2), list(g3)) (i : 内部,o: 外部) ※ 開始点が指定されたとき (仮想的に)その点を通る斜線から描き始める ※ kaku は斜線の傾き (def=45), haba は間隔 (def=1) 例) G2*<*- Hatchdata( list("ii"), O, list(G1), *−*45, 1.5 ) ※ 曲線リスト内の PD は隣接の順に指定 ※ 閉じていないとき (1) 方向 "s","n","w","e" を指定する (2) 窓枠とちょうど 2 点で交わる場合、領域の点を指定 (3) 指定しなければ端点を直線で結ぶ. 例) G3*<*- Hatchdata(list("ii), list(g1,"s"), list(g2, c(3,0)) ) Hatchdata( 領域の点)*{*, 開始点 *}*, (閉) 曲線 list の列 *{*,kaku*{*,haba*} }* ) 点(のどれか)が含まれる領域を斜線塗り  $\langle \varnothing \rangle$  F4<- Hatchdata(list(A,B,C), list(G1), list(G2,G3)) ※ 包含パターンが点 A, B, C のどれかと一致する領域 を斜線塗り(領域は隣接するものとする) Enclosing( PD リスト *{*, 始点の近くの点 *}* ) PD 列の直近の交点を結んで閉曲線を作成 例) G2*<*- Enclosing(list(G1, invert(G2), G3), c(2,1) ) G1 と (最後の)G3 の交点のうち, c(2,1) に近い点から始める ※ 交点が1個の場合は、点を省略してよい. Dotfilldata( パターン文字列(リスト)*{*, 開 始点 *}*, (閉) 曲線 PD リストの列 *{*, 濃さ *}*) パターンと一致する領域を点描する PD を作成 例) Fd*<*- Dotfilldata("ii",list(G1),list(G2),0.7) **※濃さdは** 0<d≤1(デフォルトは 0.5) ※ 書き出しは, Drwpt を用いる. Arrowdata 矢印の PD を作成(Arrowline 参照) ※ やじりは塗りつぶさず、線データのみ Arrowheaddata やじりだけの PD を作成(Arrowhead 参照)

```
Bowdata( 点 A, 点 B{, 曲がり {, 切り } } )
                 弓形の PD を作成
                   ※ 曲がり:弧の曲がり(デフォルトは 1)
                   ※切り:中央に入れる切りの長さ(デフォルトは0)
                   ※ 点 A から B に反時計まわりに弧をかく
                    例) G<- Bowdata( c(2, 1), c(3, 4), 0.8, 0.5 )
Bowmiddle( 弧データ ) 弓形の中点を返す
Splinedata(点データ {, オプション }})
                 spline 曲線の PD を作成
                   ※ 点データはリストまたは PD
                   ※ オプション:
                       "N<- 点の個数" (デフォルトは 50)
                       "C" (閉曲線でスムーズにつなぐ)
                    例) Fs<- Splinedata(PL, "N<- 200", "C")(PL は点データ)
Anglemark(A, B, C {, サイズ })
                 ∠ABC の間の角度記号を作成
                   ※ BA から BC へ反時計回りに描く
                   ※ サイズのデフォルトは 0.5
Paramark(A, B, C {, サイズ })
                 ∠ABC の間の角度記号(平行四辺形)を作成
```
#### **4.2** 空間図形

```
Spaceline( 空間点のベクトルまたは list )
                    空間点を結ぶ線分の PD3d を作成
                        例) G1<- Spaceline( c(c(3, 2, 1), c(5, 6, 6)) )
Spacecurve( 関数, 範囲, オプション )
                    空間曲線の PD3d を作成
                        例) G2<- Spacecurve( "c(cos(t), sin(t), t)", "t<- c(0, 2*%pi)" )
Rotate3data(PD3, v1, v2 {, 中心 })
                    PD3 を v1 が v2 に重なるように回転した PD3d を作成
                        例) G2<- Rotate3data( G1, c(1, 0, 0), c(1, 2, 3) )
                      ※ PD3 は list でもよい(この場合は list を返す)
Rotate3datac(PD3, 回転軸, 角度 {, 中心 })
                    PD3 を回転軸のまわりに回転した PD3d を作成
                        例) G2<- Rotate3datac( G1, c(0, 0, 1), %pi/4 )
                      ※ PD3 は list でもよい(この場合は list を返す)
Translata3data(PD3, 移動ベクトル v)
                    PD3 を v だけ移動した PD3d を作成
                        例) G2<- Translate3datac( G1, c(3, 2, 1) )
                        例) G2<- Translate3datac( G1, 3, 2, 1 )
                      ※ PD3 は list でもよい(この場合は list を返す)
Xyzax3data( x 範囲, y 範囲, z 範囲 )
                    座標軸の PD3d の list を作成
Projpara( PD3 列または list )
                    空間曲線の平行投影による射影 PD( 2d ) を作成
Projpers( PD3 列または list )
                    空間曲線の一点投影による射影 PD( 2d ) を作成
```
Skeletonparadata( 空間曲線 list1,空間曲線 list2*{*, 大きさ *{*, 遠近の閾値 *}}* ) 平行投影で list1 から list2 により隠される部分を除いた残りの平面 PD 列(スケルトンデータ)を作成 Skeletonpara3data( 空間曲線 list1,空間曲線 list2*{*, 大きさ *{*, 遠近の閾値 *}}* ) 平行投影で list1 から list2 により隠される部分を除いた残りの空間 PD 列 (スケルトンデータ)を作成 Skeletonpersdata( 空間曲線 list1,空間曲線 list2*{*, 大きさ *{*, 遠近の閾値 *}}* ) 一点投影で list2 による list1 のスケルトンデータ (2D) を作成 Skeletonpers3data( 空間曲線 list1,空間曲線 list2*{*, 大きさ *{*, 遠近の閾値 *}}* ) 一点投影で list2 による list1 のスケルトンデータ (3D) を作成 Embed(平面曲線(リスト), 埋め込み関数) 埋め込み関数により空間曲線を作成  $[$ *例*) deff("0ut\$<\$- Fun(x,y)","0ut\$<\$- c(x,y,0)") G1\$<\$- Listplot(c(0,0),c(3,2)) G1\_3d\$<\$- Embed(G1,Fun)

#### **4.3** 多面体の描画

Phcutdata(頂点リスト VL, 面添字リスト FL, 平面データ PlaneD) 多面体を平面で切ったときの多面体と切断面の 3d リストを作成 ※ PlaneD (平面) の形式 "a\*x+b\*y+c\*z-d", "a\*x+b\*y+c\*z*<*- d" (x, y, z をクリアしておく) または " $c(a, b, c, d)$ " "list(a, b, c, P)" (点 P を通る) ※ 切断面はリストの最後の要素 例) VL*<*- list(c(0, 0, 0), c(1, 0, 0), c(0, 1, 0), c(0, 0, 1)) FL $\lt$ - list $(c(1, 2, 3), c(1, 2, 4), c(1, 3, 4), c(2, 3, 4))$ PL*<*- Phcutdata(VL, FL, "c(1, 1, 1, 3)") Windisp(PL) Phcutoffdata(VL, FL, PlaneD, 符号) PlaneD で切断された部分多面体の 3d データリストを作成 ※ 符号は "+" または "-" 例) PL*<*- Phpcutoffdata(VL, FL, "x+y+(z-1/2)", "+") ※ PhVertexL(), PhFaceL() で頂点, 面リストを取り出せる. Phparadata(VL, FL) 陰線処理をした多面体の PD3d(平行投影)を作成 Phpersdata(VL, FL) 陰線処理をした多面体の PD3d(一点投影)を作成 ※ PhHiddenData() で陰線の PD を取り出せる. Phsparadata(面 datalist) 複数の多面体の PD3d(平行投影)を作成(陰線処理) Phspersdata(面 datalists) 複数多面体の PD3d(一点投影)を作成(陰線処理) ※ 面 datalist は list(VL, FL), または, その list ※ 面を点で直接指定するときには VL*<*- list() とする. 例) Fd*<*- list(list(),list(c(3,2,1),c(0,0,0),c(c(1,2,4))) ※ PhHiddenData() で陰線の PD を取り出せる. Phsrawparadata(面 datalist), Phsrawpersdata(面 datalist) 複数の多面体の PD3d を作成(陰線処理をしない) Facesdata(面 datalist *{* , 追加曲線 PDlist *}*, 射影のタイプ) 面の辺(と追加曲線)を面により陰線処理 ※射影のタイプは "para", "pers", "rawpara', "rawpers"

# **5** データの書き出し

#### **5.1** 基本コマンド

Windisp( PD 列または list ) 画面を開き,PD 列を表示(確認のため)  $\langle \varnothing \varnothing \rangle$  Windisp(G1, G2)  $\langle \varnothing \rangle$  Windisp(list(G1,G2)) WindispT( PD 列または list *{*, オプション *}* ) 画面を開き,PD 列を表示(確認のため)図を重ねて表示する.事前に WindispT()  $\langle \overline{\emptyset} \rangle$  WindispT(G1, G2 color="red", width=1,new=TRUE) 例) WindispT(list(col="blue",border="white",G1),new=TRUE) (閉曲線 G1 を塗る) 例) WindispT(list(col="blue",border="white",density=200,G1,G2),new=TRUE) (閉曲線 G1,G2 を塗る.density は内側を線分で塗りつぶす場合のパラメータ) Openfile("ファイル名"*{*, "単位長", "SF=ソースファイル名"*}*) 書き出し用ファイルを開く(デフォルトは画面) 例) cd('C:/TeXF/'); Openfile( 'fig.tex' ); Openfile( 'fig.tex', 'fig.r' ); ※ 単位長を指定すると Beginpicture("単位長") まで書き出す ※ ソースが同一フォルダにあるときは, SF の指定は不要 Beginpicture("単位長" ) picture 環境を始める. 例) Beginpicture("1cm" )  $\langle \varnothing \rangle$  Beginpicture("2\*10/12cm") Endpicture(1) picture 環境を終える(座標軸をかく) Endpicture(0) picture 環境を終える (座標軸をかかない) Closefile(*{*"1"または "0"*}*)書き出し用ファイルを閉じる(デフォルト=画面に戻す) ※ "1"または"0"の文字列を指定 Endpicture(1 または 0) を書き出す

## **5.2** プロットデータ

Drwline( PD 列または list*{*, 太さ *}* ) PD 列またはを実線で書き出す 例) Drwline( G1, G2 )  $\langle \varnothing \rangle$  Drwline(G3, 0.5) Dashline( PD 列または list*{*, len *{*, gap*} }* ) PD 列または list を破線で書き出す(実線部から始まる)  $\langle \varnothing \varnothing \rangle$  Dashline( G1, G2) 例) Dashline( G1, 1.5 ) (実線部,ギャップとも 1.5 倍) 例) Dashline( G1, G2, 1.5, 0.5 ) (実線部 1.5 倍,ギャップ 0.5 倍) Invdashline( PD 列または list*{*, len*{*, gap*} }* ) 破線を書き出す(ギャップから始まる) Dottedline( PD 列または list*{*, len *{*, size*} }* ) 点線を書き出す

例) Dottedline( G1, G2 ) 例) Dottedline( G1, 1.5 ) (間隔 1.5 倍) 例) Dottedline( G1, G2, 1, 0.5 )(点の大きさ 0.5 倍) Arrowline( A, B *{*, 鏃の大きさ *{*, 開き角 *{*, 鏃位置 *{*, 太さ *} } } {*, 形と位置, "Cut=切り込み率"*} }* ) 点 A から B に向けて矢印をかくコードを書き出す 例) Arrowline( A, B )  $\langle \varnothing \rangle$  Arrowline(A, B, 2, 10,"l") 例) Arrowline( A, B, 1, 18, 0.5, 2,"lc" ) ※ AB の中点の位置に鏃をかく Arrowhead( 位置, 方向 *{*, 大きさ *{*, 角度 *}*, 形状と位置, "Cut=切り込み率"*}* ) 鏃だけを書き出す  $\langle \varnothing \rangle$  Arrowhead( c(0, 0), c(2, 1), "cl") Arrowhead( P, PD*{*, 大きさ *{*, 角度 *}*, 形状と位置 *}* ) PD 上の点 P に矢印を描く  $\langle \varnothing \rangle$ ) Arrowhead( c(1, 1), Plotdata("x^2","x")) ※ 鏃はライン Drwpt(点の列 *{*, 塗り *}*) 点を書き出す(大きさは Setpt で指定,塗りのデフォルトは 1)  $\varnothing$ ) Drwpt $(c(2, 3), c(5, 7))$ Drwxy() 座標軸を書き出す Htickmark( 座標, 方向, 数式 , *· · ·* ) 横軸上に目盛りをつける(方向のデフォルトは"s" ) Vtickmark( 座標, 方向, 数式 , *· · ·* ) 縦軸上に目盛りをつける(方向のデフォルトは"w" ) 例) Htickmark( *−*1,"*−*1", 1,"1", pi,"*\*pi" ) 例) Vtickmark( *−*1,"e","*−*1", 1,"ne","1" )  $\langle \varnothing \varnothing \rangle$  Htickmark(c(2,1), "a") ※ 数式を省略すると目盛りだけをつける Htickmark("m..n..r..") 横軸全体に目盛りをつける Vtickmark("m..n..r.." ) 縦軸全体に目盛りをつける ※ m(目盛りの間隔),n(文字を何目盛り毎に),r(数の倍率) 例) Htickmark("mn")(目盛りと数を1間隔でつける) 例) Vtickmark("m1n2r1.5")(1.5 倍した数を1つとびに) Shade( PD 列または list*{*, 濃さ *}* ) 閉曲線の内部を塗りつぶし 濃さ: 0 ~ 1(デフォルトは1) **5.3** 文字の書き入れ

Letter $($ 点, 方向, 文字列,  $\cdot \cdot \cdot$ ) 点の位置の「方向」に文字列をかく(複数可) 例) Letter( $c(4, 3)$ ,"n","文字") ※ 位置は"n", "s", "e", "w", "ne", "nw", "se", "sw", "c" ※ "n1" n の方向にさらに 1 目盛長だけ離す. ※ "s-1w2" s 方向に-1 目盛長, w 方向に 2 目盛長だけ離す. Expr(点,方向,数式,·· 点の位置の「方向」に数式をかく (\$\$は不要)  $\varnothing$ ) Expr(c(4, 3),"s","y=f(x)") Letterrot( 点, 方向 *{*, 接線方向 *{*, 法線方向 *}}*, 文字列) Exprrot( 点, 方向 *{*, 接線方向 *{*, 法線方向 *}}*, 文字列) 「点」の位置に「方向」を右横方向にするように文字を傾けて書く

```
※ 「接線方向」,「法線方向」はそれぞれの微少移動量
                       ※ graphicx パッケージが必要
Texletter(点 (list 形式), 方向, 文字列, \cdot \cdot \cdot)
                     点の位置の「方向」に文字列をかく(複数可)
                         \langle \varnothing \varnothing \rangle Texletter( list(4,, "#1"),"n","文字")
                       ※ 位置は"n", "s", "e", "w", "ne", "nw", "se", "sw", "c"
                       ※ 点の位置はリスト形式で, TFX の文字列を渡すことができる.
Openphr(ユーザーコマンド名), Closephr()
                     \def のコマンド定義
                         例) Openphr("\p" )
                                  Texcom("\begin{array}{cc}" )
                              Texcom("5 & 3\backslash")
                              Texcom("8 \& 7")
                                  Texcom("\end{array}$" )
                            Closephr( )
Openpar( ユーザーコマンド名, 幅 {縦方向 }), Closepar()
                     minipage 環境を含む \def コマンド定義
                         例) Openpar("\s","5cm", "t" )
                                  Texcom("\input{rei}" )
                            Closepar( )
                            Letter(c(2, 3),"se","\s")
                       ※ 縦方向のデフォルトは c
Fontsize("記号") 文字サイズの変更コマンドを書き出す
                       "n", "s", "f","ss", "t",
                       "la", "La", "LA", "h", "H"(""\mathcal{O} \geq \tilde{\sigma}"n")
                         \langle \overline{\eta} | \rangle Fontsize("s")
Texcom("コマンド") TFX コマンドのコードを書き出す
                         例) Texcom("\newcounter{tmpct}")
                       ※ "newline" のとき、空白行を挿入
Bowname(弓形,数式 {, 方向 } )
                     弓形 PD の「方向」に式を書き入れる
                       ※ 方向のデフォルトは "c"
                         例) Gb=Bowdata( A, B, 1, 0.5);
                            Bowname(Gb, 'd');
Bownamerot( 弓形 {, 接線方向 {, 法線方向 }}, 数式 {,向き } )
                     弓形 PD の中央に式を傾けて書き入れる
                       ※ graphicx パッケージが必要
                       ※ 向きに −1 を指定すると向きが反対になる
Xyzaxparaname( 軸データ {, 各軸のラベル名 }{,離れ } )
                     平行投影で,各軸のラベルを書き入れる
                         例) Gax<- Xyzax3data( "x<- c(0,1)", "y<- c(0,1)", "z<- c(0,2)" )
                            Xyzaxparaname(Gax)
                       ※ "¥sin x" など文字列で指定することもできる
Xyzaxpersname( 軸データ {, 各軸のラベル名 }{,離れ } )
                     一点投影で,各軸のラベルを書き入れる
                         \varnothing) Xyzaxpersname(Gax, "", "", "w")
```
# **6** プロットデータの操作

# **6.1** 平面

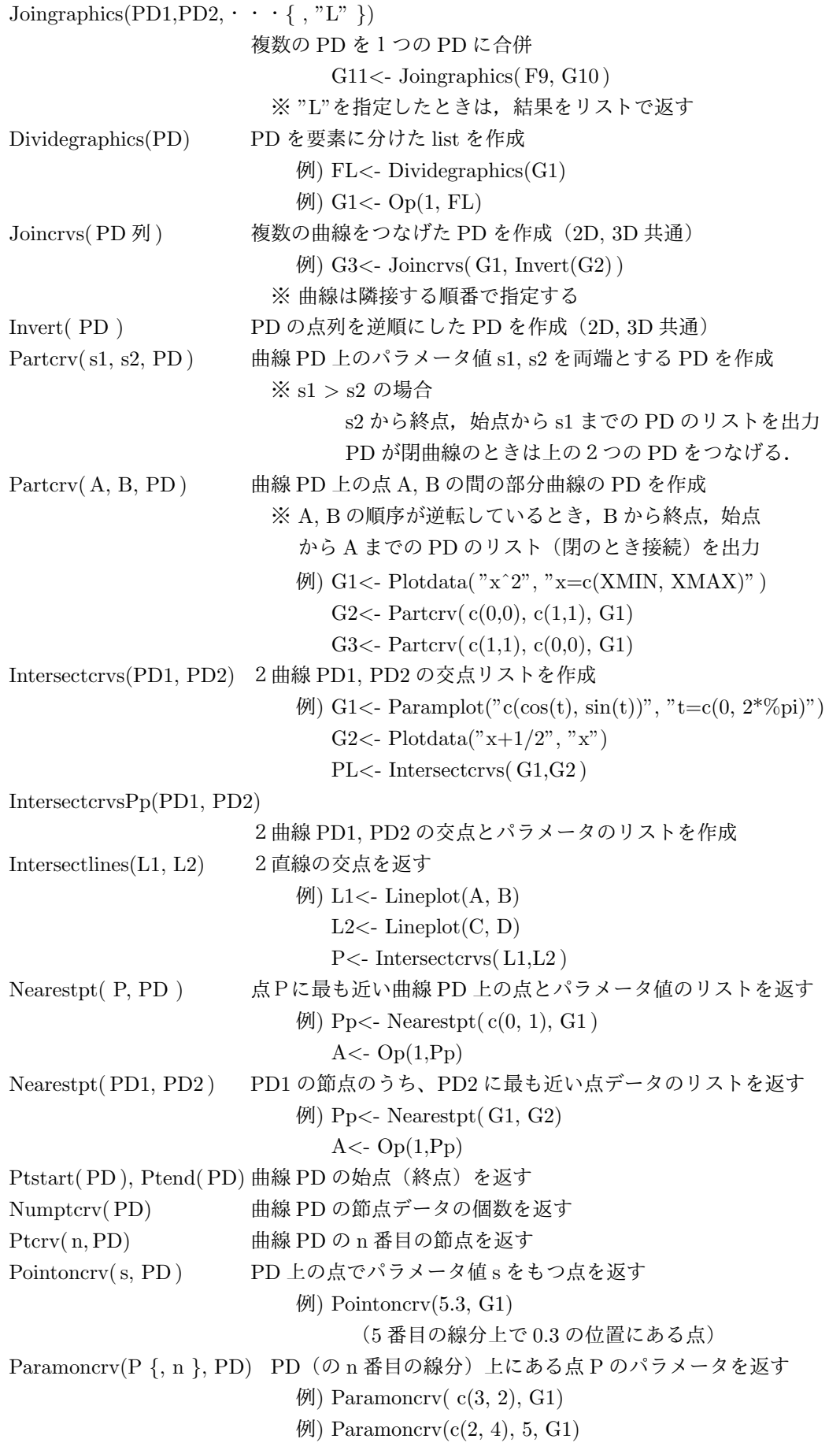

## **6.2** 空間

Partcrv3( S1, S2, PD ) 曲線 PD 上のパラメータ値 S1,S2 を両端とする PD を作成 Rotate3pt(点, V1, V2*{*, C*}*) 回転移動した点を返す(Rotate3data 参照) Rotate3ptc(点, 軸, 角度 *{*, C*}*) 回転移動した点を返す(Rotate3data 参照) Parapt(点), Perspt(点) 空間の点を投影した点を返す  $Zparapt(  $\nexists$  ) ,  $Zperspet(  $\nexists$  )$$ 投影した平面を *X, Y* としたときの *Z* 座標 Invparapt( P, PD3d ) , Invperspt( P, PD3d ) PD3d を投影した PD 上の点 P に対応する PD3d 上の点 ※ Pd3d が線分のときは、延長線上の点でもよい. Invperspt( s, PD2d, PD3d ) , Invperspt( s, PD2d, PD3d ) PD2d 上のパラメータ値 s の点に対応する PD3d 上の点 Cancoordpers( 投影座標 ) 一点投影で「投影座標」で表される点の標準座標 Viewfrom(Vec, 曲線 3D *{*, 非表示オプション *}*) 一時的に Vec 方向からみた射影データを返す 例) Out1*<*- Viewfrom(c(0,0,1), G1) (表示してデータを作成) 例) Out1*<*- Viewfrom(c(0,0,1), G1, 0) (データのみを作成)

# **7** その他

Readtextdata(ファイル名,*{* 開始位置 *{*, オプション *}}*) ファイルからコンマ、スペース、タブ区切りのテキストを読込み, データ行列を返す ※ オプション: "R=読み込み行数" (デフォルトはすべて) "C=読み込み列数"(デフォルトはすべて) "Cna=論理値" 1行を列名にするか(デフォルト TRUE) "Rna=論理値" 1列を行名にするか(デフォルト FALSE) 例) DL*<*- Readtextdata("dt.csv", c(2, 1), "R=1000", "C=2") Writetextdata(データフレーム,ファイル名) データフレームを .csv ファイルに書き出す ※ 列名は1行目におき, NA は blank にする 例) Writetextdata(Df, "ex.csv") Tonumeric( 文字列からなるデータ行列 *{*, 開始位置 *{* , 終了位置 *}}*˙ ) 行列の成分を数値に変換(変換できる行と列からなる部分行列) 例) Dn*<*- Tonumeric(DL)

### **7.1** 作表

Tabledata(*{* 大きさ,*}* 縦線相対幅, 横線相対高さ ) 表のデータ list を返す 戻り値:PD,縦線添字,横線添字,枠縦 PD,枠横 PD,外枠 PD 大きさは次のベクトル 横, 縦 $($ , 左 margin, 右 margin $($ , 上 margin, 下 margin) ※横(縦)を-1としたときは、縦(横)線のデータから 自動的に計算される(デフォルト)

縦線相対位置は左の罫線からの幅 list (縦方向の始点, 終点) 横線相対位置は上の罫線からの幅 list(横方向の始点,終点) ※ 描画領域は自動的に設定される 例) Tmp1*<*- list(20, 30,list(30,0,10), list(0,15,20), 40) Tmp2*<*- list(15) Out*<*- Tabledata(c(150,20),Tmp1,Tmp) Tb*<*- Tabledata(Tmp1,Tmp2) Dividetable(表データ) 枠,縦罫線,横罫線を成分とするリストを返す 例) G*<*- Dividetable(Tb)(G[[1]],G[[2]],G[[3]] が枠,縦,横) Partframe(表データ, 開始位置, 終了位置) 枠の一部の PD ※位置はそれぞれ, c(列番号, 行番号) ※ 開始位置から終了位置までの反時計回りの PD 例) G*<*- Parframe(Tb, c(4,1),c(1,2)) Findcell(表データ, 列番号, 行番号 ) セルの情報 list(中心,横幅/2,縦幅/2)を返す ※ 番号は左上の位置 例) Out*<*- Findcell(Out,2,1) ※ 番号がベクトルのときは、その範囲のセル  $\langle \varnothing \rangle$  Out $\langle$ - Findcell(Out,  $c(2,4),1$ ) ※番号がベクトルのときは、その範囲のセル 例) Out*<*- Findcell(Out,c(2,4),1) Findcell(表データ, 左セル,*{* 右セル *}* ) 例) Out*<*- Findcell(Out,"A2") Diagcelldata(表データ, 列番号, 行番号) セルの対角線 PD のリストを返す Putcell(表データ, 列番号, 行番号, 位置, 文字データ) セルに文字列を入れるコードを出力 ※ 位置は"c", "r", "l", "u", "d", "b" ※ u : up , d : down, b : baseline (微小移動量を付加できる)  $[M]$  Putcell(Out,2,1,"c","221") 例) Putcell(Out,"B3","l","\$ab\$") Putrow(表データ, 行番号, 文字データの列) 1行に順に文字を書き入れる 例) Putrow(TbL, 2, "a", "b", "c" ) ※ デフォルト位置は "c" それ以外のときは list 内で指定 ※ 複数列にわたるときは,列数を list 内で指定 例) Putrow(TbL, 2, list("r","a"), list(2, "b"), "c") (r の位置に a,2 列とって b をおく) Putrowexpr(表データ, 行番号, 文字位置, 文字データの列) 1行に順に数式を書き入れる PutcoL(表データ, 列番号(名前)(, 文字データの列) 1列に順に文字を書き入れる 例) PutcoL(TbL, "C", "a", "b", "c" ) PutcoLexpr(表データ, 列番号 (名前), 文字位置,文字データの列 1列に順に数式を書き入れる Putrowstr(表データ, 行番号,文字位置,文字列 1行に文字列の文字を1つずつ書き入れる  $\varnothing$ ) Putrowstr(TbL, 1, "c", "xyz")

PutcoL(表データ, 列番号(名前),文字位置,文字列

### **7.2 TEX** のコマンド書き出し(メタコマンド)

```
Texcom("コマンド") TFX コマンドのコードを書き出す
                         例) Texcom("\\begin{minipage}{3cm}")
                       ※ "newline" のとき、空白行を挿入
Openphr(ユーザーコマンド名), Closephr()
                     \def のコマンド定義を始める
                         \mathcal{P}(n) Openphr<sup>("</sup>\\p")
                            Texcom("\\begin{array}{cc}" )
                            Texcom("5 & 3\setminus\setminus\setminus")
                            Texcom("8 \& 7")
                            Texcom("\end{array}$" )
                            Closephr( )
Openpar(ユーザーコマンド名,幅{,位置}), Closepar()
                     minipage 環境を含む \def コマンド定義を始める
                       ※ 位置のデフォルトは "c"
                         例) Openpar("\\s","5cm" )
                            Texcom("\\input{rei}" )
                            Closepar( )
                            Letter(c([2,3), "se", "\n\&s")Texletter( 点 (list 形式), 方向, 文字列, \cdot \cdot \cdot )
                     点の位置の「方向」に文字列をかく(複数可)
                         例) Texletter(\text{list}(4, \text{"} \# 1 \text{"}),"\text{n}","\overrightarrow{\text{X}}字")
                       ※ 位置は"n", s", "e", "w", "ne", "nw", "se", "sw", "c"
                       ※ 点の位置はリスト形式で, TFX の形式で渡すことができる.
Texnewctr(番号または番号のベクトル)
                     KETpic で使うカウンタ (ketpicctra,...) を定義
Texctr(番号またはカウンタ名)
                     番号のカウンタ名またはカウンタ名を返す
Texthectr(番号) \the+カウンタ名の文字列を返す
Texvalctr(番号) \value{ カウンタ名 } の文字列を返す
Texsetctr(番号,文字列) カウンタに値をセットする TEX コマンド列を出力
                         [60] Texsetctr(2, "1*2/3");
                         例) Texsetctr(2, "(-#1)+2");Texletter(位置(list), 方向, 文字列)
                     位置 list で表される点に文字列をかく TFX コマンド列を出力
                         \langle \overline{\emptyset} \rangle Texletter(list(10,paste("-",Texvctr(2),sep="")),"ne","\content");
                         \langle \varnothing \varnothing \rangle Texletter(list(0, "#1"), "c", "A");
Texnewcmd(コマンド名,引数の個数,オプション値)
                     \newcommand を始める TEX コマンドを出力
Texrenewcmd(コマンド名,引数の個数,オプション値)
                     \renewcommand を始める TFX コマンドを出力
Texend() TFX のコマンド定義を終わる TFX コマンドを出力
Texfor(カウンタ番号,初期値,終了値)
                     TFX のループ構造を始める.
                       ※ 初期値,終了値は文字列で与える.
                         \varphi) Texfor(1, "1", "#1");
```
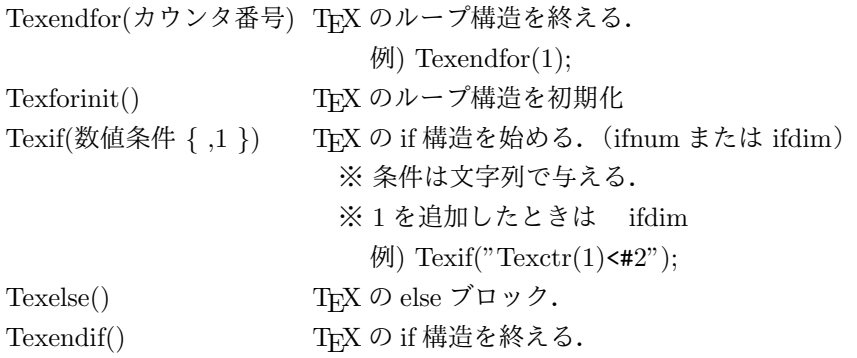

### **7.3** カラー設定

Setcolor(色 *{*, 濃さ *}*) 色を設定

※ color パッケージ必要

色は,次の文字列または [c,m,y,k] のベクトル

"greenyellow"[0.15,0,0.69,0], "yellow"[0,0,1,0], "goldenrod"[0,0.1,0.84,0], "dandelion"[0,0.29,0.84,0]

"apricot"[0,0.32,0.52,0], "peach"[0,0.5,0.7,0], "melon"[0,0.46,0.5,0], "yelloworange"[0,0.42,1,0]

""orange"[0,0.61,0.87,0], "burntorange"[0,0.51,1,0], "bittersweet"[0,0.75,1,0.24],

"redorange"[0,0.77,0.87,0]

"mahogany"[0,0.85,0.87,0.35], "maroon"[0,0.87,0.68,0.32], "brickred"[0,0.89,0.94,0.28], "red"[0,1,1,0]

"orangered" $[0,1,0.5,0]$ , "rubinered" $[0,1,0.13,0]$ , "wildstrawberry" $[0,0.96,0.39,0]$ ,

"salmon"[0,0.53,0.38,0]

"carnationpink"[0,0.63,0,0], "magenta"[0,1,0,0], "violetred"[0,0.81,0,0], "rhodamine"[0,0.82,0,0]

"mulberry"[0.34,0.9,0,0.02], "redviolet"[0.07,0.9,0,0.34], "fuchsia"[0.47,0.91,0,0.08],

"lavender"[0,0.48,0,0]

"thistle"[0.12,0.59,0,0], "orchid"[0.32,0.64,0,0], "darkorchid"[0.4,0.8,0.2,0], "purple"[0.45,0.86,0,0]

"plum"[0.5,1,0,0], "violet"[0.79,0.88,0,0], "royalpurple"[0.75,0.9,0,0], "blueviolet"[0.86,0.91,0,0.04]

"periwinkle"[0.57,0.55,0,0], "cadetblue"[0.62,0.57,0.23,0], "cornflowerblue"[0.65,0.13,0,0],

"midnightblue"[0.98,0.13,0,0.43]

"navyblue"[0.94,0.54,0,0], "royalblue"[1,0.5,0,0], "blue"[1,1,0,0], "cerulean"[0.94,0.11,0,0]

"cyan"[1,0,0,0], "processblue"[0.96,0,0,0], "skyblue"[0.62,0,0.12,0], "turquoise"[0.85,0,0.2,0]

"tealblue"[0.86,0,0.34,0.02], "aquamarine"[0.82,0,0.3,0], "bluegreen"[0.85,0,0.33,0],

"emerald"[1,0,0.5,0]

"junglegreen"[0.99,0,0.52,0], "seagreen"[0.69,0,0.5,0], "green"[1,0,1,0], "forestgreen"[0.91,0,0.88,0.12]

"pinegreen"[0.92,0,0.59,0.25], "limegreen"[0.5,0,1,0], "yellowgreen"[0.44,0,0.74,0],

"springgreen"[0.26,0,0.76,0]

"olivegreen"[0.64,0,0.95,0.4], "rawsienna"[0,0.72,1,0.45], "sepia"[0,0.83,1,0.7], "brown"[0,0.81,1,0.6]

"tan" $[0.14, 0.42, 0.56, 0]$ , "gray" $[0,0,0,0.5]$ , "black" $[0,0,0,1]$ , "white" $[0,0,0,0]$